#### **PABERIRULLI VAHETUS**

1. Tõmmake nuppu ülespoole ja avage kaas.

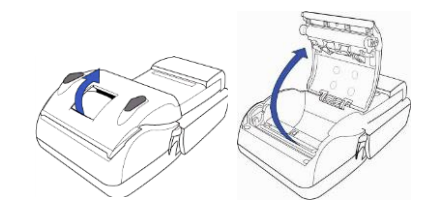

2. Sisestage paber joonisel näidatud viisil.

 $\overline{a}$ 

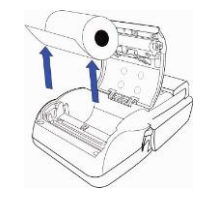

 Valesti sisestatud paberit terminal ei prindi.

#### 3. Sulge kaas nii, et tükike paberit jääb suletud kaane alt välja.

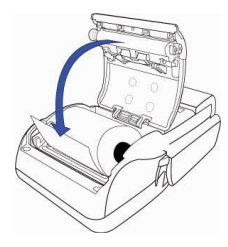

#### **TERMINALI LAADIMINE**

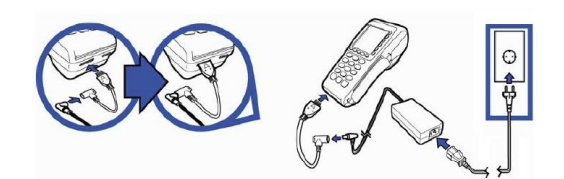

## **TEHINGU KEELDUMISE KOODID**

#### **Kood Seletus**

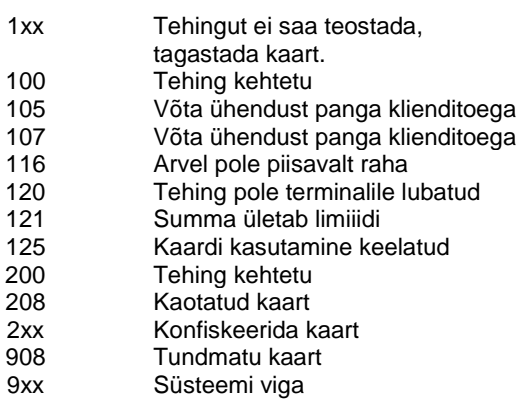

# **Verifone**<sup>®</sup>

#### **Kasutusjuhend VX 680**

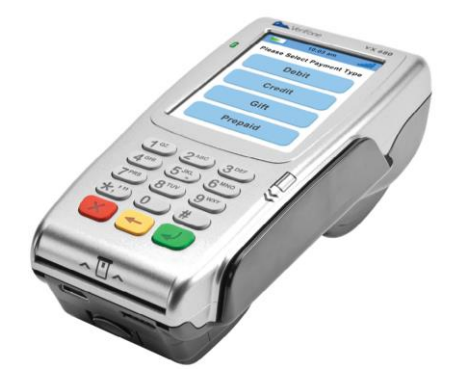

#### **VIIPEMAKSE**

Viipekaarte saab kasutada siis, kui terminal näitab allpool olevat pilti.

Terminal võtab vastu nii viipemakset kui ka tavamakset. Viipemakse sooritamiseks tuleb kaart asetada vastu terminali ekraani. Tavamakse tegemiseks tuleb kiibiga kaart sisestada terminali.

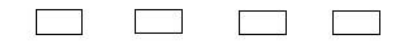

#### **KASUTAGE KAARTI**

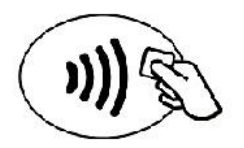

10,00 EUR

**Tehniline tugi Tel. 66 22055**  abi@verifone.com www.verifone.ee

### **SAATMISARUANDE SAATMINE**

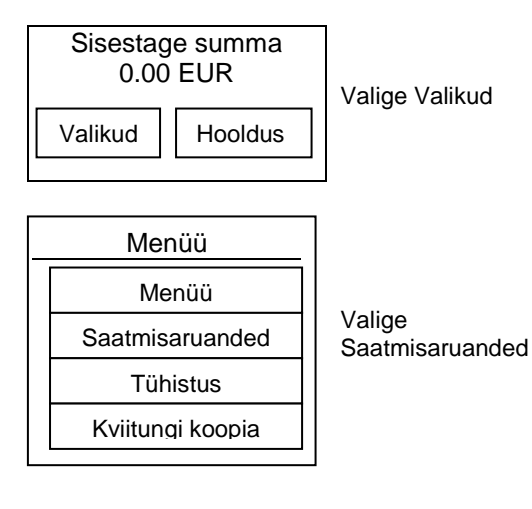

Saatmisaruanded Saada Tehingute kaupa Register EMV rapor

Valige Saada

**Saada** – prindib ja saadab tehingud panka. **Tehingute kaupa** – prindib saatmata tehingud. **Register** – võimaldab printida saatmisaruandes sisalduvaid tehinguid või kuvada

 **Tehingute saatmisega algab uus tühi päeva aruanne. Terminalis pole enam võimalik eelmises päeva aruandes olevaid tehinguid tühistada já printida.**

## **KVIITUNGI KOOPIA**

 **Tehingute kviitungite koopiaid saab printida seni kuni päeva aruanne ei ole ära saadetud.**

W

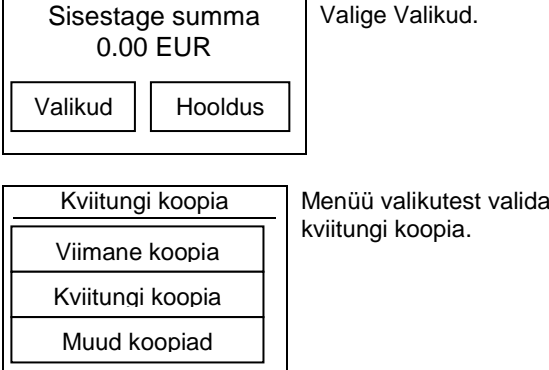

**Viimane koopia** - Prindib viimase tehingu kviitungi koopia

**Kviitungi koopia** - Prindib valitud kviitungi numbriga koopia.

**Muud koopiad** - Saab valida printimiseks viimase saatmisarunde koopia

## **TEHINGU TÜHISTAMINE**

**Tehingute tühistamist saab teostada seni kuni päeva aruanne ei ole ära saadetud.**

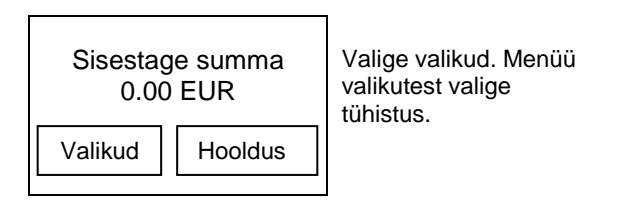

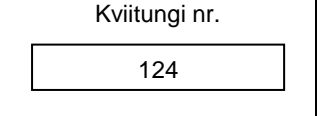

V

Sisetage tehingu kviitungi number mida soovite tühistada

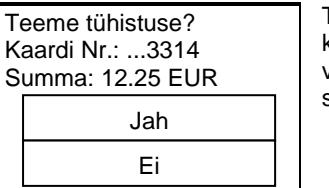

Tühistuse kinnitamiseks vajutage "Jah" ning sisetage kaart.